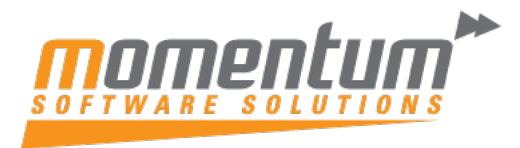

## **MYOB Advanced – How to create and modify a Budget or Forecast Creating a Budget (or Forecast)**

There's a number of ways to create a budget - below is an easy option if you just want to use the actuals from previous year and apply a multiplier.

- Ensure 'Budget' or 'Forecast' Ledger exists if not, go to 'Ledgers' screen and create as required.
- Open the Budgets screen from the Finance menu
- Enter the Branch, Ledger (typically a Budget or Forecast ledger) and the Financial Year to create
- Click the 'PRELOAD ARTICLES' button to open the wizard
- Review the prefilled info and enter the Financial Year you want to use as your base and add a multiplier. In our example below we're adding 2%.
- Select 'NEXT'

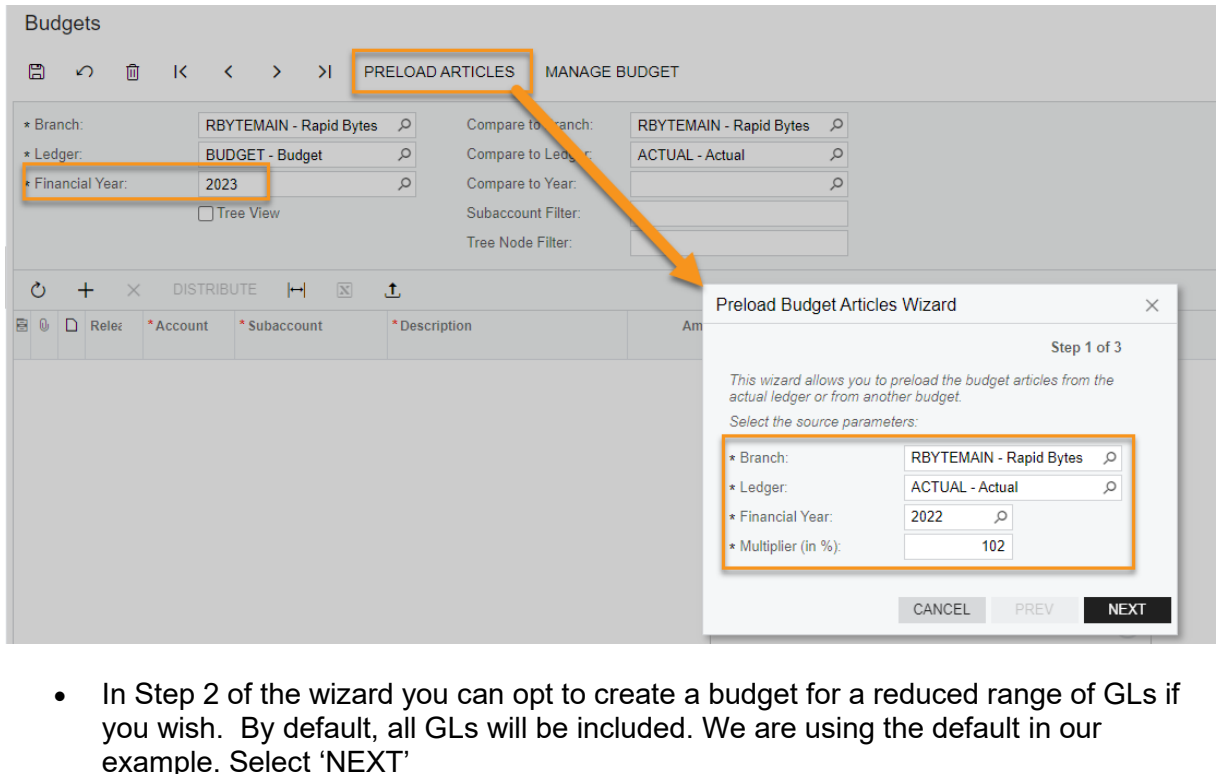

- Step 3 provides options for when you might already have budget lines loaded for the year in question. For our demo we have no budget so will use the default option of 'Update Existing Articles and Load Nonexistent Articles'
- Select 'FINISH'

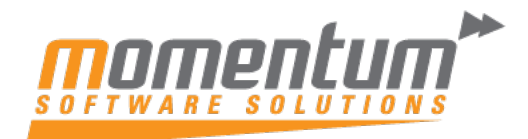

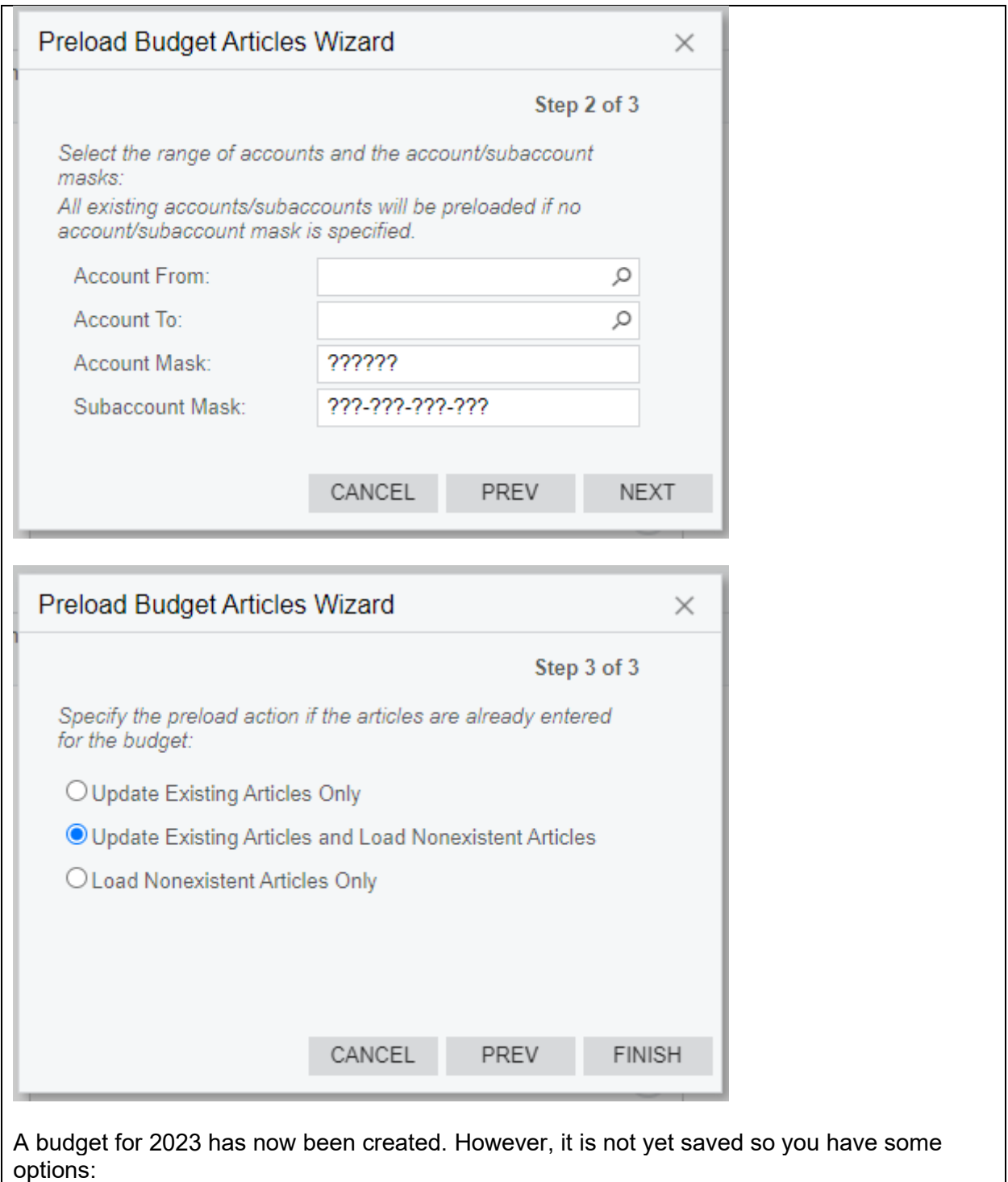

- **1.** Save it if you're happy with it, or manually make some changes directly on this screen and then save it
- **2.** Delete it if it's not what you were expecting.
- **3.** Export this budget to Excel to customise it further. Once exported, it can be deleted in MYOB Advanced (option 2 above).

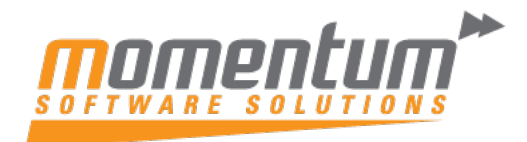

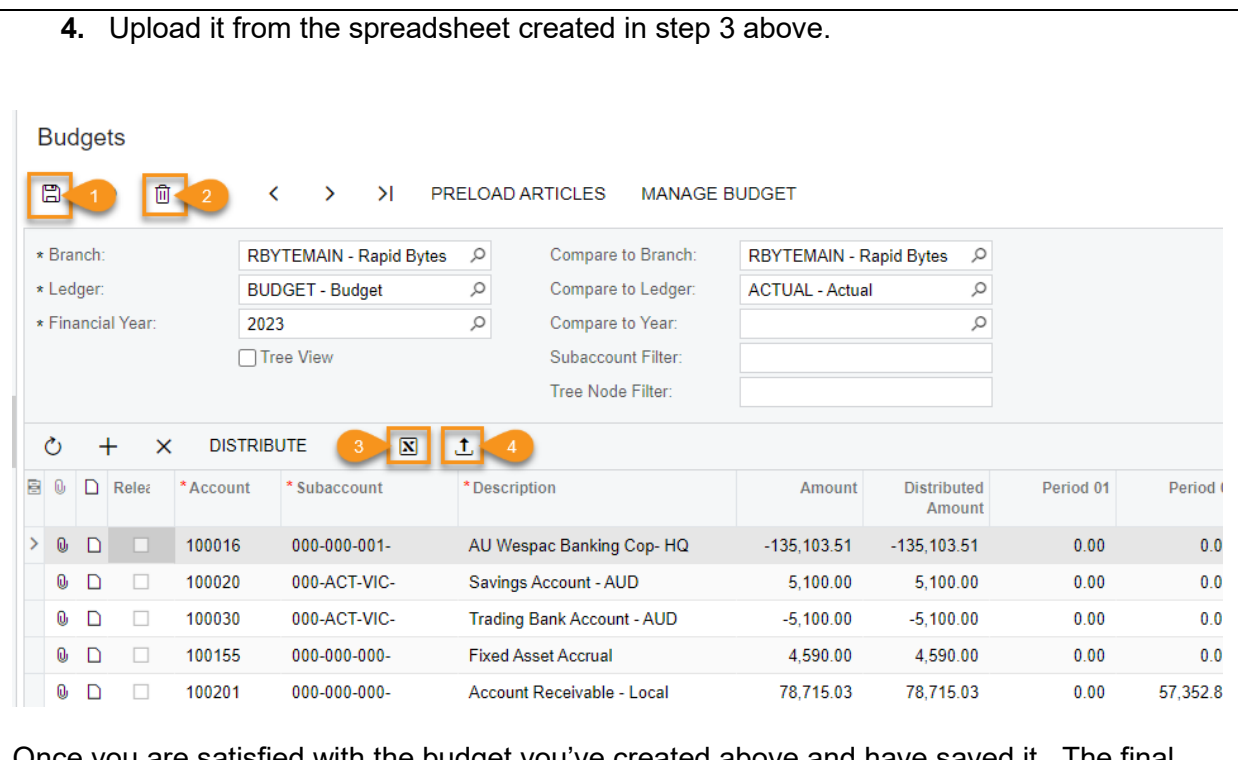

Once you are satisfied with the budget you've created above and have saved it. The final step is to open the 'Release Budgets' screen and Release the lines you want to report against.

You can now report against this budget.

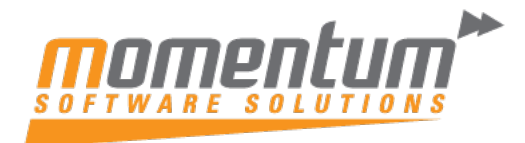

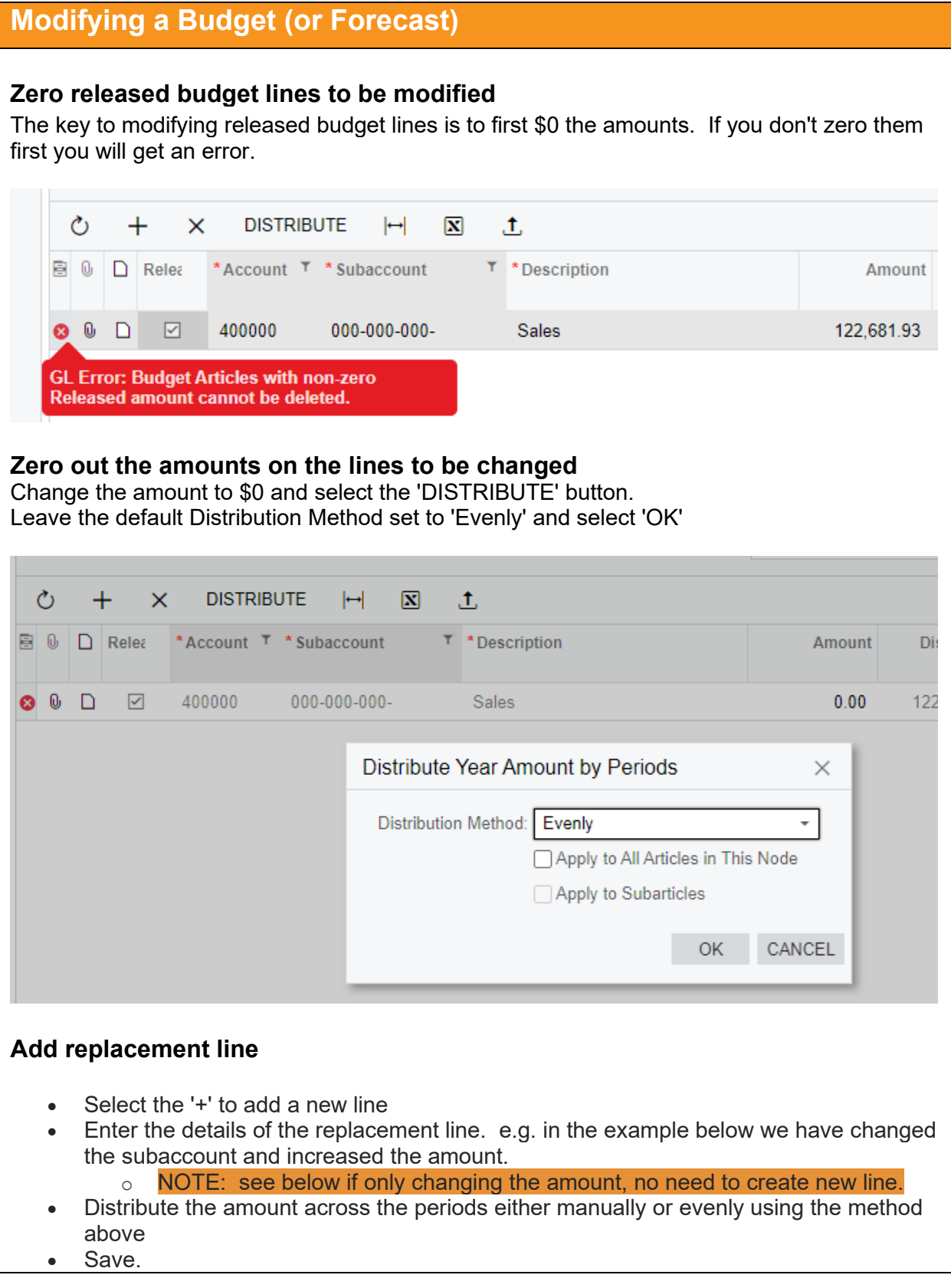

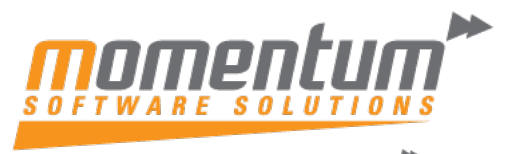

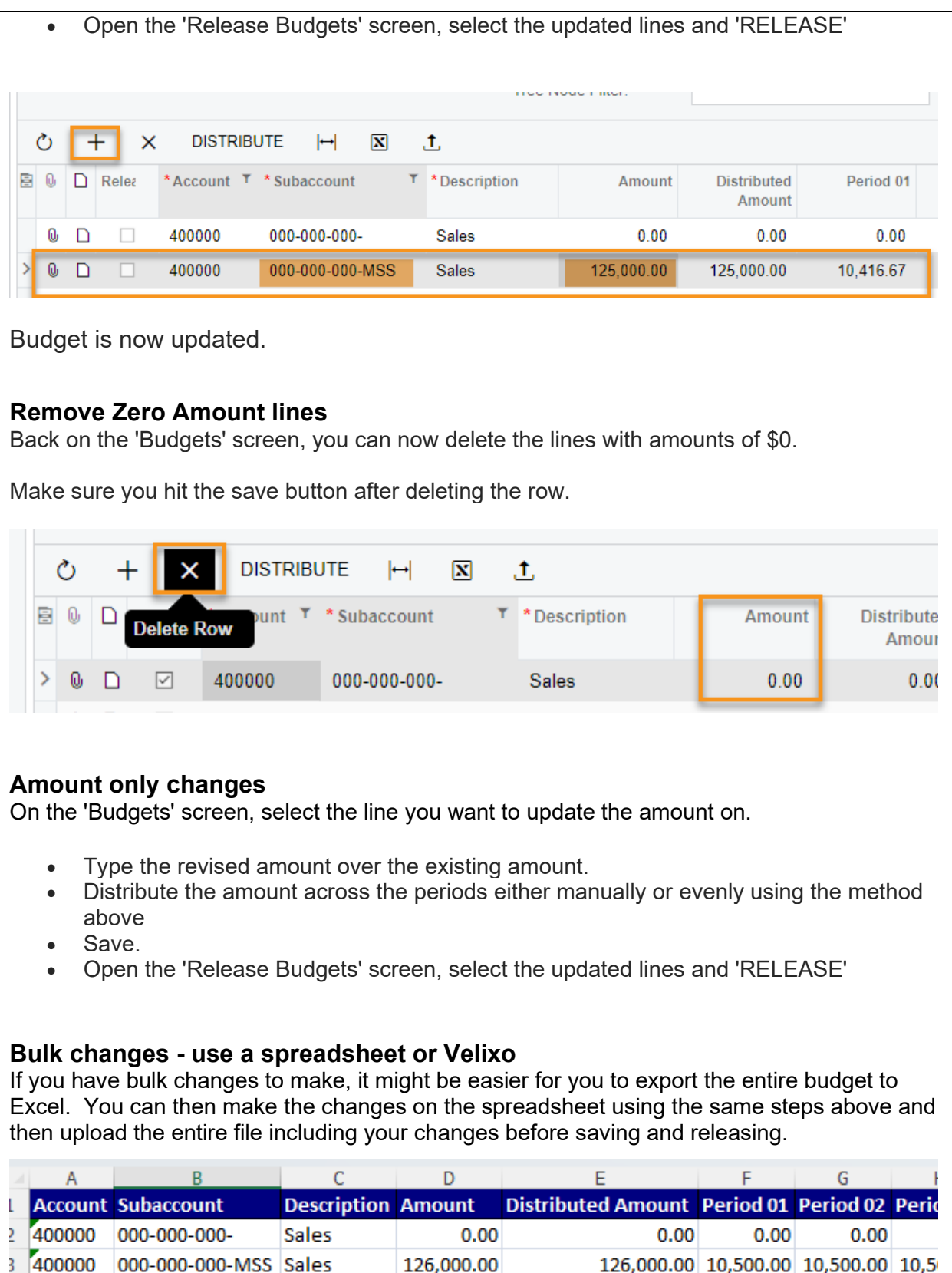

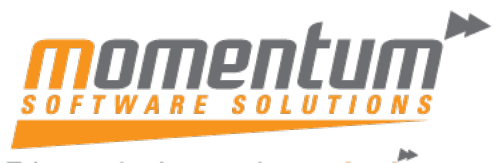

If you have the 3rd-party tool Velixo - there is a built in budget writeback feature in some versions - check it out here: [Velixo - Budget Writeback](https://help.velixo.com/en/articles/5616990-using-budget-writeback) **Using Budget Writeback** Step-by-Step instructions for using Velixo to help you create and save your ERP Budget Written by Harry Lewis Updated over a week ago How to use Budget Writeback Start by creating a blank budget worksheet. Select Budget from the New Sheet button pulldown: Velixo New Perform Hide Zero Hide Zero U Writeback ~ Sheet v Rows ~ Columns ~ Writeba S Journal Transaction **Budget** G **Project Forecast** Generic Writeback